ARCAM ST5

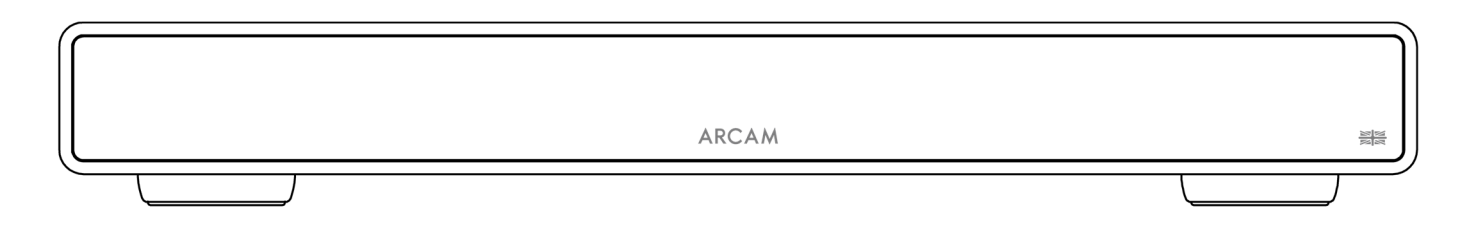

# Manual del propietario

Descargue la aplicación de configuración en:

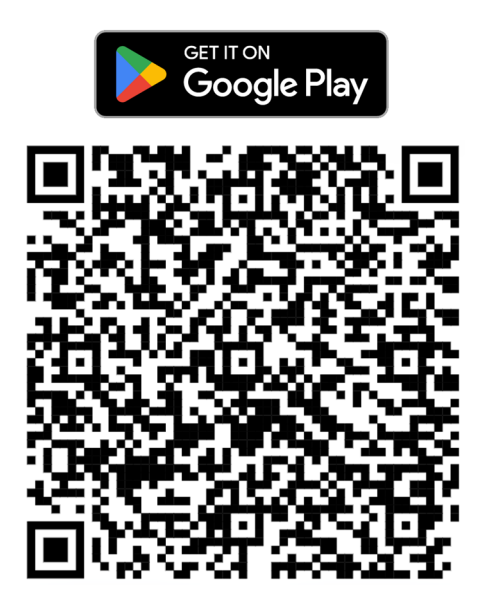

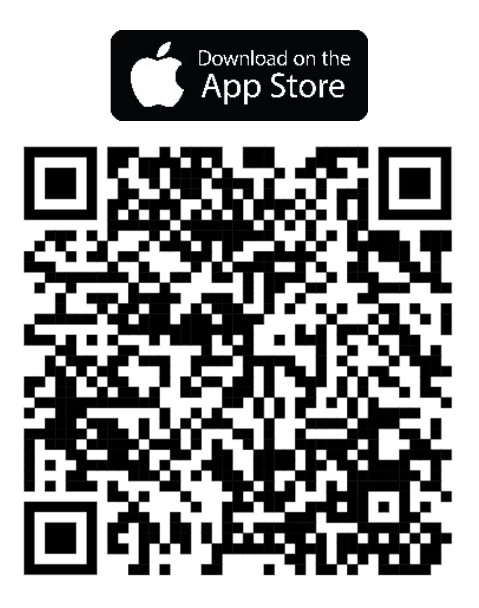

©ARCAM ST5 Owner's Manual ES(LA) V2 – Harman International Industries, Incorporated. Las características, especificaciones y apariencia están sujetas a cambios sin previo aviso.

# **INSTRUCCIONES IMPORTANTES DE SEGURIDAD**

- 1. Lea estas instrucciones.
- 2. Conserve estas instrucciones.
- 3. Preste atención a todas las advertencias.
- 4. Siga todas las instrucciones.
- 5. Limpie solo con un paño seco.
- 6. No obstruya ninguna abertura de ventilación. Instale este aparato de acuerdo con las instrucciones del fabricante.
- 7. No instale este aparato cerca de fuentes de calor como radiadores, rejillas de salida de calefacción, estufas y otros aparatos que produzcan calor.
- 8. No anule el propósito de seguridad del enchufe polarizado o con descarga a tierra. Un enchufe polarizado tiene dos clavijas, una más ancha que la otra. Un enchufe con toma de tierra tiene dos clavijas y una tercera para la conexión a tierra. La clavija ancha o la toma de tierra se proporcionan para su seguridad. Si el enchufe suministrado no encaja en su toma de corriente, consulte a un electricista para realizar la sustitución de la toma de corriente por una adecuada.
- 9. Proteja el cable de alimentación de forma que nadie lo pise ni quede apretado, principalmente cerca de los enchufes, en las tomas de corriente y en los puntos de salida del aparato.
- 10. Utilice solo los accesorios y conexiones especificados por el fabricante.
- 11. Este equipo está diseñado para ser utilizado en climas templados, con una temperatura máxima de 35 °C.
- 12. Utilice solo con carritos, plataformas, trípodes, soportes o mesas, especificados por el fabricante, o vendidos con el aparato. Cuando se utilice un carrito, tenga cuidado al mover el conjunto de carrito y aparato para evitar lesiones en caso de vuelco.

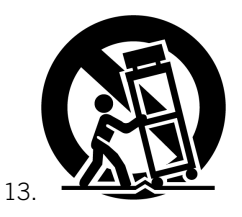

- 14.Desconecte el equipo durante las tormentas eléctricas o cuando vaya a estar mucho tiempo sin utilizarse.
- 15. Para todo tipo de mantenimiento consulte al personal de servicio técnico cualificado. La reparación será necesaria cuando el aparato haya sufrido algún daño, o cuando el cable de alimentación o el enchufe estén dañados, se haya derramado líquido o hayan caído objetos dentro del aparato, o el aparato haya estado expuesto a la lluvia o humedad, no funcione normalmente o se haya caído.
- 16. Para desconectar completamente este aparato de la red eléctrica de CA, desconecte el enchufe del cable de alimentación de la toma de corriente de CA.
- 17. El enchufe del cable de alimentación debe permanecer fácilmente utilizable.
- 18. Este aparato solo debe utilizarse con la fuente de alimentación y/o el cable de carga suministrados por el fabricante.

#### **ADVERTENCIA:** PARA REDUCIR EL RIESGO DE INCENDIOS O DESCARGAS ELÉCTRICAS NO EXPONGA ESTE APARATO A LA LLUVIA NI A LA HUMEDAD.

- O No utilice este aparato cerca del agua.
- No exponga este aparato a goteos ni salpicaduras ni coloque objetos llenos de líquido, como vasos, sobre el aparato.

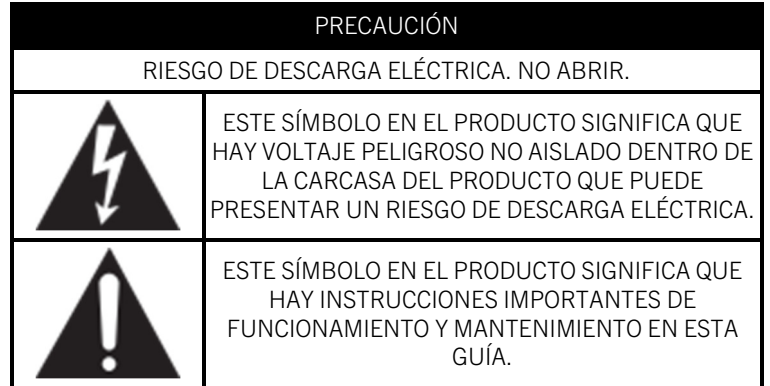

Visite la página del producto en ARCAM.co.uk y descargue la hoja de seguridad para obtener una lista completa de instrucciones de seguridad.

#### **Producto de Clase II**

Este equipo es un aparato Clase II o de aislamiento eléctrico doble. Ha sido diseñado de modo que no necesita una conexión de seguridad a tierra eléctrica ("tierra" en los EE. UU.).

# **ARCAM** Contenido

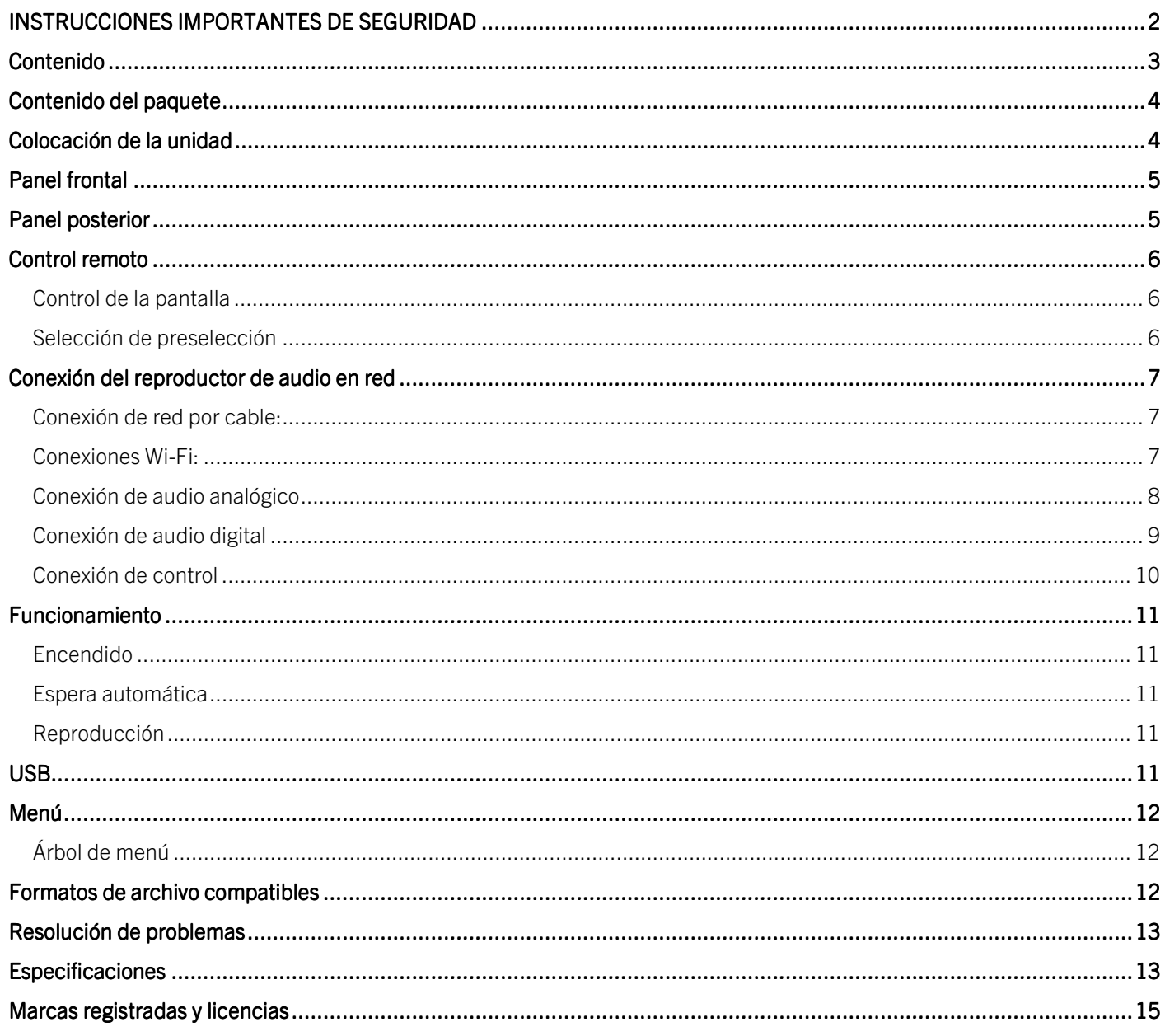

# **ARCAM Gracias por elegir ARCAM**

ARCAM ha estado fabricando durante más de 45 años productos especializados de alta fidelidad y cine en casa que ofrecen una calidad de sonido de vanguardia. El ARCAM ST5 es el más reciente de una larga serie de productos de audio digital galardonados que se remontan a nuestro primer reproductor de CD que creamos, el ARCAM Delta 70 en 1986, y al primer DAC independiente del mundo, el Delta Black Box en 1988.

El ARCAM ST5 ofrece un conjunto de funciones integrales compatibles con la mayoría de los teléfonos inteligentes y tabletas, así como con los servicios de streaming más populares. Conecte el ST5 a su red doméstica con Wi-Fi o Ethernet para disfrutar de la reproducción instantánea mediante Apple Airplay2 o Google Chromecast. El ST5 reproducirá música directamente desde Spotify Connect y Tidal Connect; y para los usuarios avanzados, el ST5 está listo para Roon.

En el caso poco probable de que se produzca algún fallo o necesite asistencia técnica, póngase en contacto con nuestros equipos de asistencia por correo electrónico a través de luxurysupport@harman.com, o por teléfono llamando al +44 1707 668012 o +1 888 691 4171. O simplemente si requiere más información sobre los productos ARCAM, nuestra red de distribuidores estará encantada de ayudarle. También puede encontrar más información en el sitio web de ARCAM en arcam.co.uk.

# **Contenido del paquete**

- O Reproductor de música en red ARCAM ST5
- O Control remoto por infrarrojos
- 2 baterías AAA para el control remoto
- Cable(s) de alimentación específico(s) según la región
- Cable de control RJ11
- Guía de inicio rápido
- Documento de seguridad y conformidad

## **Colocación de la unidad**

- Coloque el reproductor de audio en red en una superficie nivelada y firme, evite la luz solar directa y las fuentes de calor o de humedad.
- No coloque el ST5 encima de un amplificador u otra fuente de calor.
- Asegúrese de que el receptor del control remoto situado a la izquierda de la pantalla del panel frontal no esté obstruido; de lo contrario, afectará el uso del control remoto.
- No coloque su tocadiscos sobre la unidad. Los tocadiscos son muy sensibles al ruido que genera la alimentación principal, y se puede oír como un "zumbido" de fondo si el tocadiscos está demasiado cerca.
- El funcionamiento normal de la unidad puede interrumpirse por interferencias electromagnéticas fuertes. Si esto ocurre, simplemente reinicie la unidad con el botón de encendido o mueva la unidad hacia otra ubicación.

Este producto ofrece al usuario la opción de desactivar las funciones de administración de energía. Tenga en cuenta que esto incrementará el consumo de energía del producto.

# **ARCAM Panel frontal**

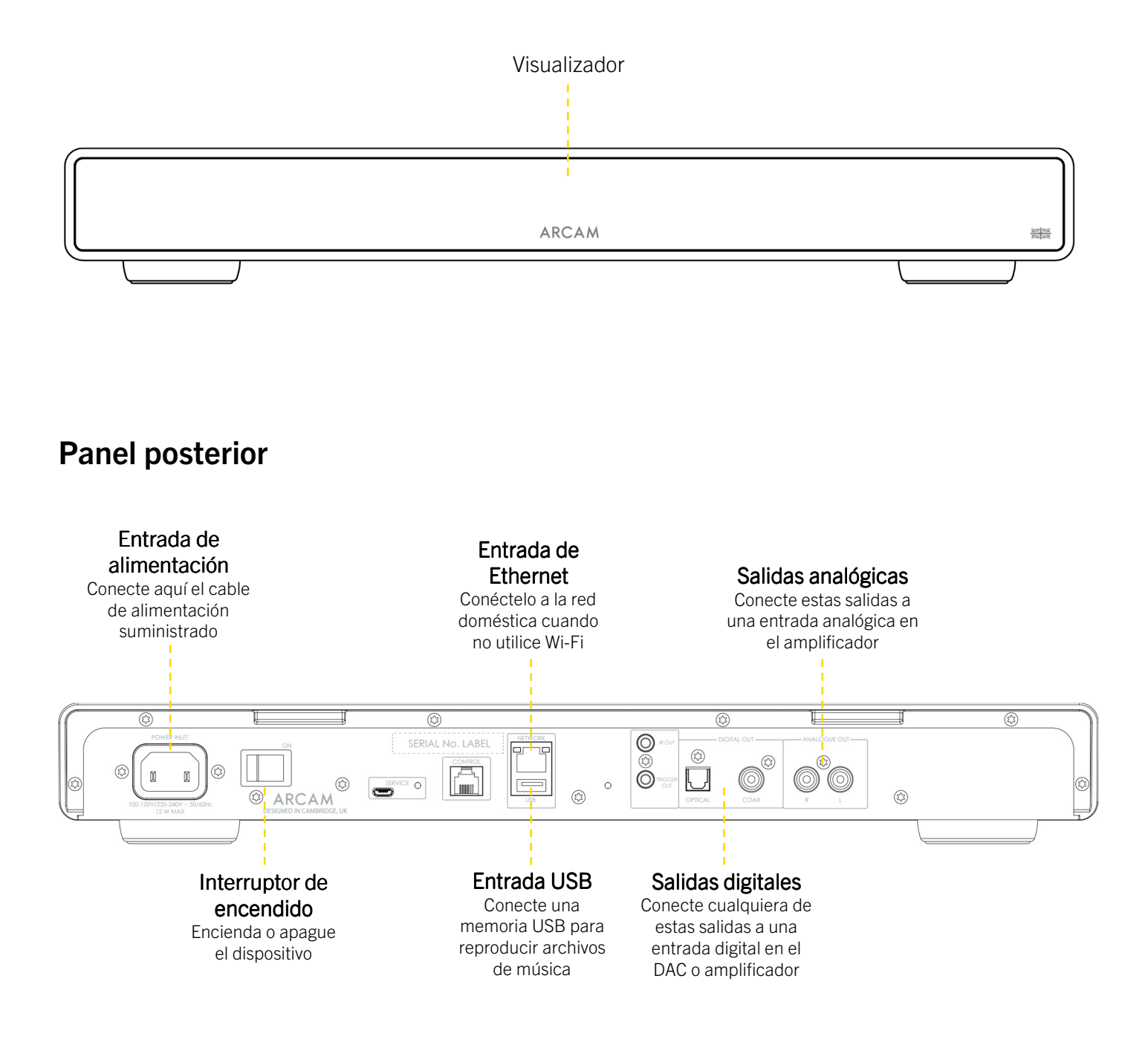

# **ARCAM Control remoto**

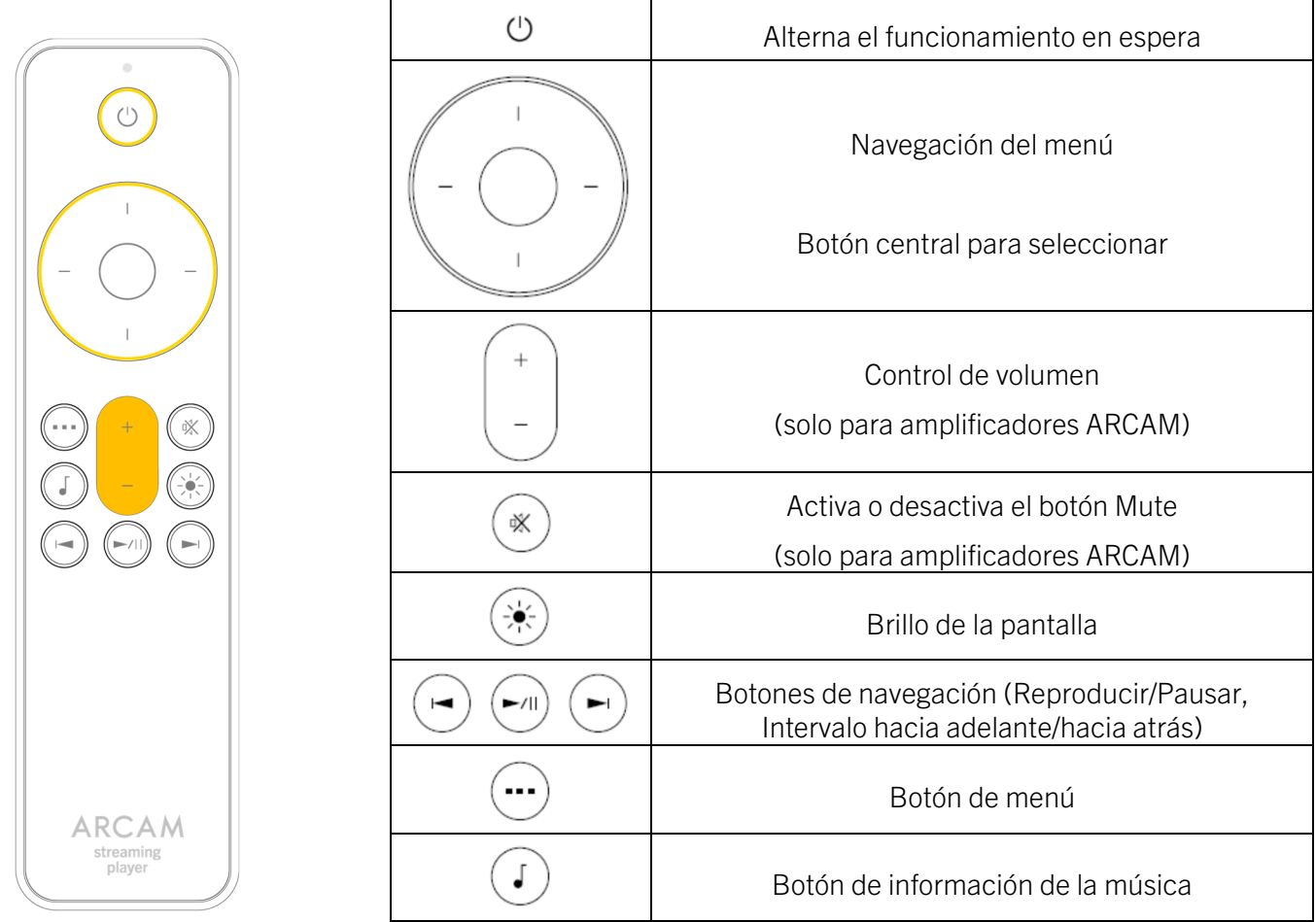

Nota: El uso incorrecto de las baterías puede ser peligroso. No mezcle baterías nuevas y usadas. No utilice juntas baterías que no sean idénticas. Aunque parezcan similares, las baterías pueden tener voltajes diferentes. Asegúrese de que las baterías estén insertadas en la dirección correcta.

Retire las baterías de los equipos que no vayan a ser utilizados durante un mes o más. Cuando se deshaga de las baterías usadas, por favor siga la normativa local o del gobierno que sean de aplicación en su país o zona.

#### Control de la pantalla

Presione el botón  $\circledast$  en el control remoto para encender o apagar la pantalla.

#### Selección de preselección

Para seleccionar una emisora de radio presintonizada, presione los botones de navegación izquierdo  $\leftarrow$  o derecho  $\rightarrow$ . Presione el botón de selección cuando vea la presintonía que desea reproducir.

# **ARCAM Conexión del reproductor de audio en red**

**Conexión de red por cable:** 

#### Entrada de Ethernet Conéctelo a su red doméstica utilizando un cable Cat 5e o Cat 6e  $\overline{\mathbb{C}}$ SERIAL No. LABEL  $\circledcirc$ ᅚ  $\circled{z}$  $\circledcirc$  $\circledR$  $\overline{\mathbb{A}}$  $\Box$  $\begin{picture}(20,20) \put(0,0){\line(1,0){10}} \put(15,0){\line(1,0){10}} \put(15,0){\line(1,0){10}} \put(15,0){\line(1,0){10}} \put(15,0){\line(1,0){10}} \put(15,0){\line(1,0){10}} \put(15,0){\line(1,0){10}} \put(15,0){\line(1,0){10}} \put(15,0){\line(1,0){10}} \put(15,0){\line(1,0){10}} \put(15,0){\line(1,0){10}} \put(15,0){\line(1$  $\circ$  $\circ$ **Lunn** ھە  $\textcircled{f3}$ @ ARCAM

#### **Conexiones Wi-Fi:**

Para establecer una conexión Wi-Fi, descargue la aplicación **ARCAM Radia** en su celular o tableta. Los enlaces se encuentran en la primera página de este manual.

Encienda el reproductor de música en red ARCAM ST5 y abra la aplicación para detectarlo una vez que el ST5 esté Listo. Selecciónelo y siga las instrucciones para conectarlo a su red Wi-Fi.

También puede conectar el ARCAM ST5 a su red Wi-Fi mediante la Configuración de altavoces Apple Airplay en la configuración de Wi-Fi de su dispositivo Apple, o la aplicación Google Home en dispositivos Android y Apple.

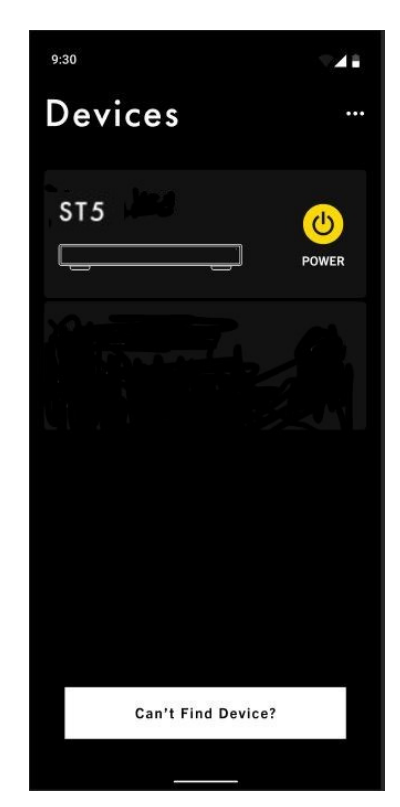

#### **ARCAM Conexión de audio analógico**

Paso 1: Asegúrese de que la alimentación esté desconectada del reproductor de audio en red y del amplificador.

Paso 2: Utilizando cables de interconexión analógicos, conecte el terminal rojo derecho (R) de la salida analógica del reproductor de audio en red al terminal rojo derecho (R) de la entrada analógica del amplificador.

Paso 3: Conecte el terminal blanco izquierdo (L) de la salida analógica del reproductor de audio digital al terminal blanco izquierdo (L) de la entrada analógica del amplificador.

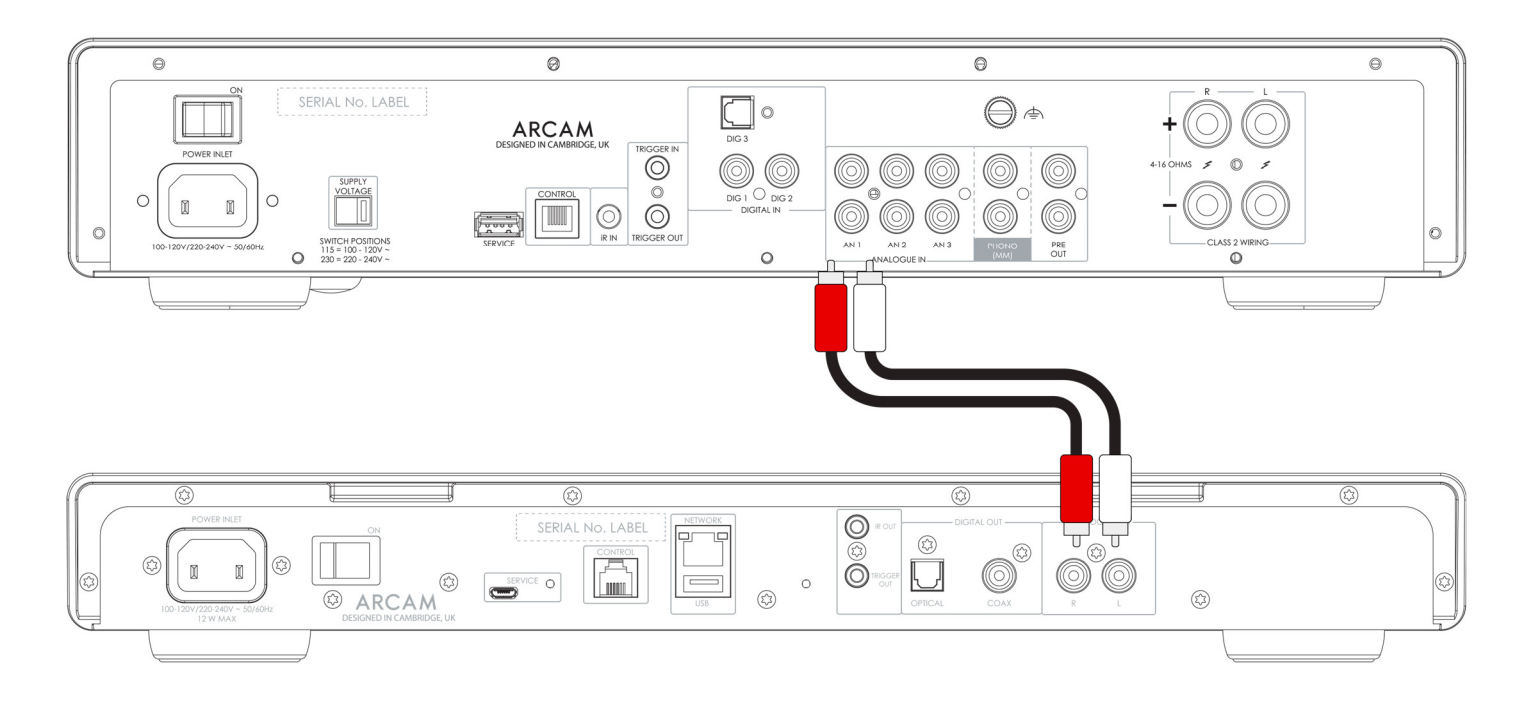

#### Consejos

- Después de realizar las conexiones: encienda el amplificador sin entrada y reduzca el volumen al mínimo. Seleccione la entrada que corresponda a su conexión y, a continuación, suba lentamente el volumen hasta un nivel de escucha adecuado para evitar sonidos fuertes o daños en el producto en caso de conexión incorrecta.
- O Si no está seguro de cómo debe conectarse su sistema, póngase en contacto con su distribuidor ARCAM quien estará complacido de poder ayudarlo.

#### **ARCAM Conexión de audio digital**

Paso 1: Asegúrese de que la alimentación esté desconectada del reproductor de audio en red y del amplificador.

Paso 2: Utilizando un cable de interconexión coaxial digital, conecte la salida coaxial digital del reproductor de audio en red a una entrada coaxial digital del amplificador.

También, utilizando un cable de interconexión Toslink óptico, conecte la salida óptica digital a una entrada óptica digital del amplificador.

Nota 1: Las salidas digitales están deshabilitadas de forma predeterminada. Para utilizar una salida digital, cambie **Output Type** en el menú de ajustes. Para utilizar el menú, consulte la página 12.

Nota 2: La salida variable no está disponible cuando la salida digital está habilitada. Cuando se selecciona la salida digital, Output Volume cambiará de forma predeterminada a Fixed.

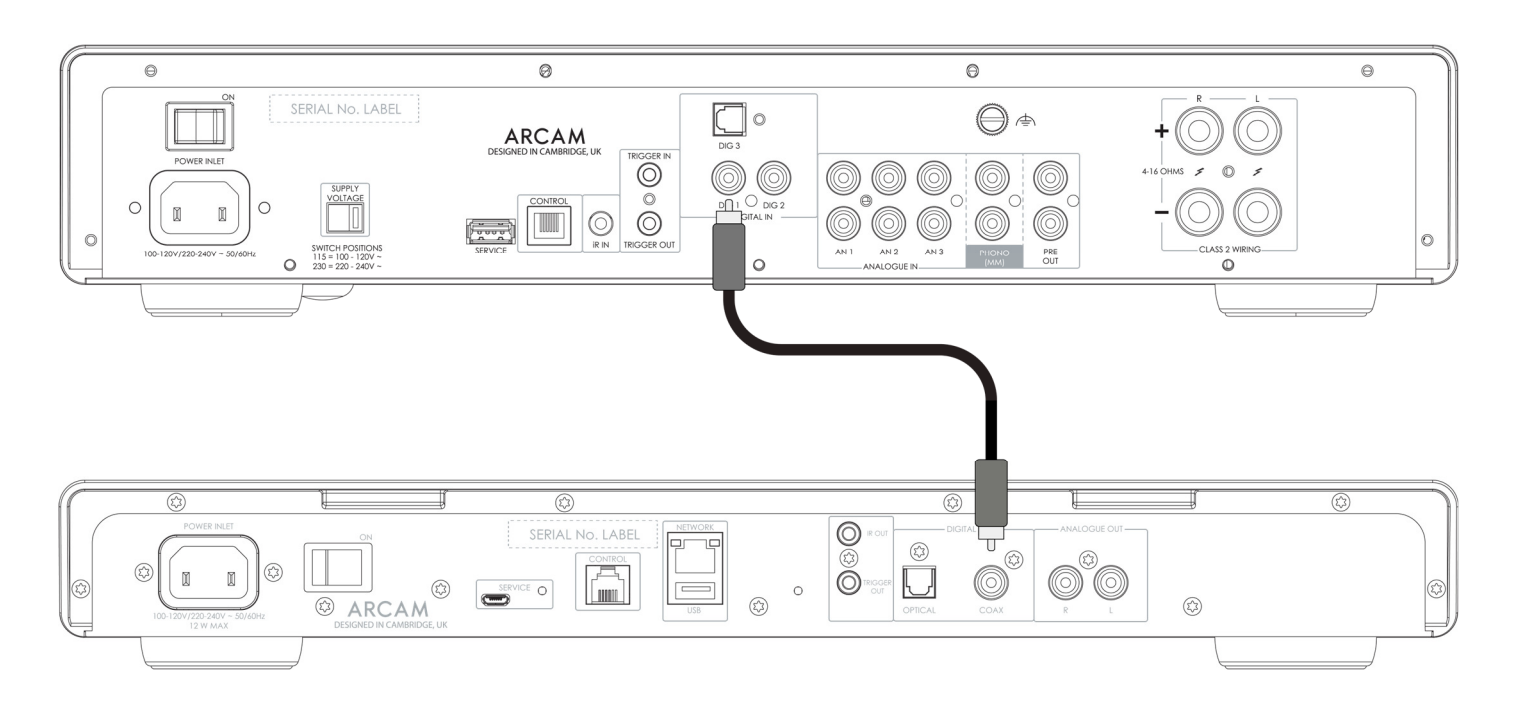

#### Consejos

- Después de realizar las conexiones: encienda el amplificador sin entrada y reduzca el volumen al mínimo. Seleccione la entrada que corresponda a su conexión y, a continuación, suba lentamente el volumen hasta un nivel de escucha adecuado para evitar sonidos fuertes o daños en el producto en caso de conexión incorrecta.
- O Si no está seguro de cómo debe conectarse su sistema, póngase en contacto con su distribuidor ARCAM quien estará complacido de poder ayudarlo.

#### **ARCAM Conexión de control**

La conexión de Control permite que el ARCAM ST5 se sincronice con un amplificador de la serie ARCAM Radia y lo controle. En las transmisiones en directo (*streaming*), permite que el reproductor de audio en red y el amplificador funcionen como uno solo. De este modo, podrá disfrutar de las ventajas de las prestaciones del amplificador en combinación con las transmisiones en directo.

El cable de control se suministra en la caja con la ARCAM ST5.

Complete los siguientes pasos para activar esta función:

- 1. Asegúrese de que la alimentación esté desconectada del reproductor de audio en red y del amplificador.
- 2. Realice una conexión de audio analógica o digital desde la salida del ST5 a una entrada del amplificador ARCAM.
- 3. Conecte el cable de control de la toma ST5 CONTROL a la toma CONTROL del amplificador ARCAM.

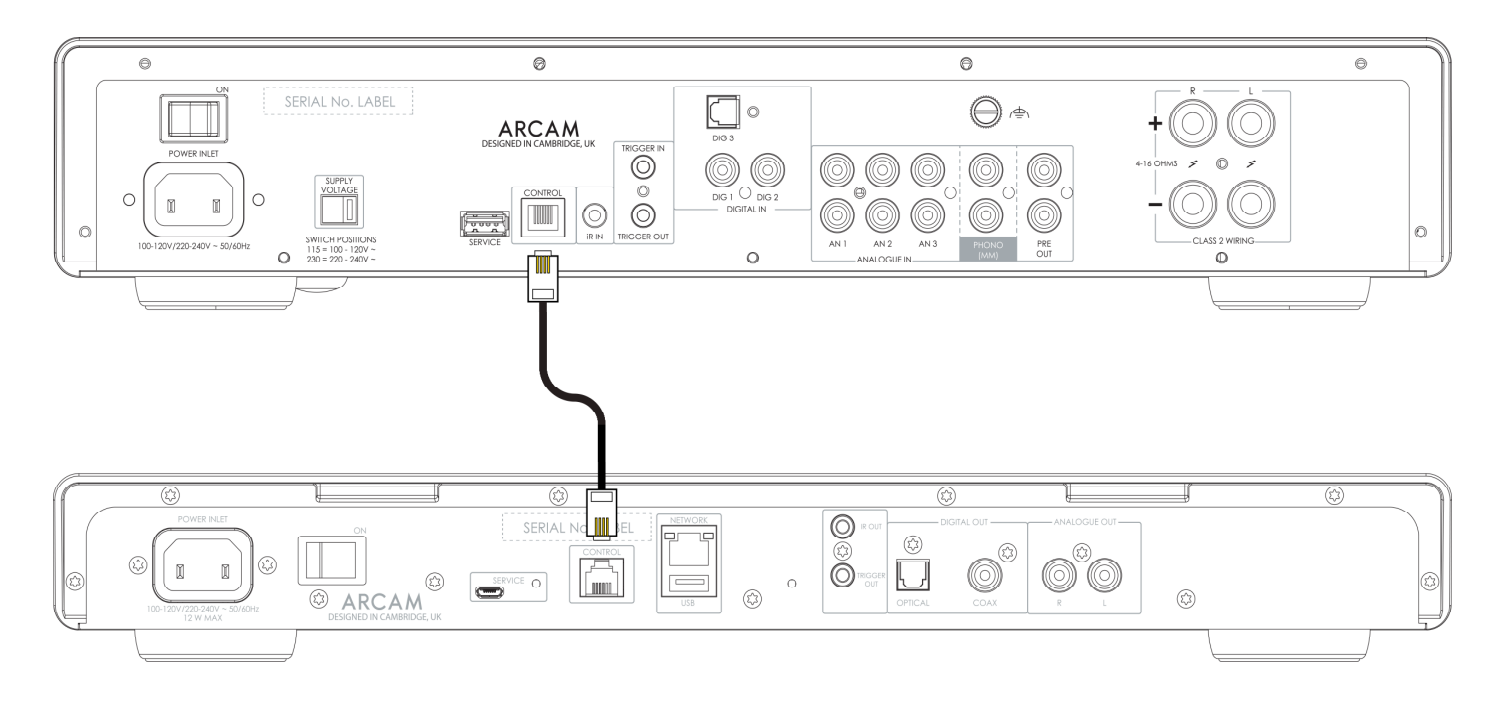

- 4. Encienda el ST5 y el amplificador ARCAM.
- 5. En el menú de configuración del ST5, cambie la opción Volume Output a EXTERNAL.
- 6. En el menú de configuración del ST5, cambie **Output Type** a Analógica o Digital (DIG CORE) para que coincida con el tipo de conexión de audio utilizada.
- 7. En el amplificador ARCAM, cambie la opción Streamer Input del menú System Settings para que coincida con la entrada a la que ha conectado el ST5.

#### **Consejos**

O Existe un **Volumen máximo de salida** cuando se conecta a un amplificador externo para evitar saltos accidentales de volumen excesivos. El máximo predeterminado es 40. Este valor puede modificarse en el menú del ST5. Para utilizar el menú, consulte la página 12.

# **ARCAM Funcionamiento**

#### **Encendido**

El interruptor de encendido situado en el panel posterior enciende y apaga la unidad. Cuando haya terminado de realizar las conexiones, encienda el amplificador.

#### **Espera automática**

El ST5 está diseñado para entrar en modo de espera automáticamente después de 20 minutos sin reproducción de audio ni interacción del usuario. Esto permite cumplir con las normas internacionales de consumo de energía. Esta función se puede desactivar en el menú. Para utilizar el menú, consulte la página 12.

#### **Reproducción**

El ARCAM ST5 puede conectarse y reproducir música desde las siguientes aplicaciones y servicios:

- **O** Spotify Connect
- O Tidal Connect
- **O** Apple Airplay 2
- C Chromecast (requiere la aceptación de los términos de Google en la aplicación ARCAM Radia o pasos de configuración adicionales en la aplicación Google Home)
- O Roon (requiere configuración adicional en la aplicación Roon)

Desde la aplicación ARCAM Radia, puede acceder a la configuración de favoritos y a otros servicios, entre los que se incluyen:

- Radio por Internet
- **O** Podcasts
- O Memoria USB
- Almacenamiento en red local (UPnP)

## **USB**

Inserte el dispositivo de almacenamiento USB en la toma USB del panel posterior. No utilice un cable de extensión USB.

El ARCAM ST5 puede reproducir archivos de música almacenados en una unidad flash USB. Los archivos de música almacenados en la memoria USB se pueden explorar con la aplicación ARCAM Radia.

Consulte los Formatos de archivo compatibles en la página 12.

# **ARCAM Menú**

Para acceder al menú de configuración, pulse el botón (MENÚ) en el control remoto.

Para navegar por el menú, utilice los botones de navegación del control remoto.

#### **Árbol de menú**

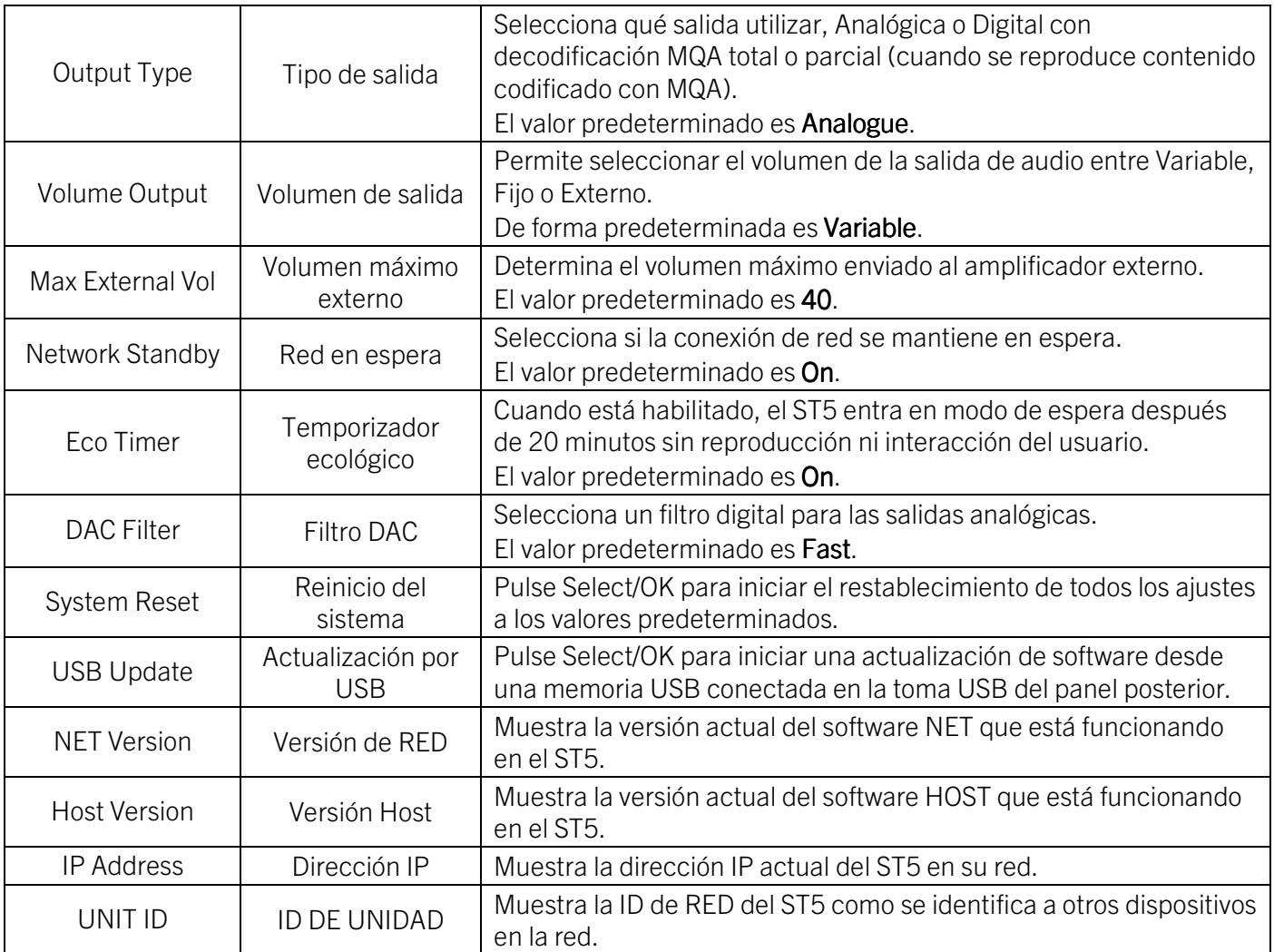

# **Formatos de archivo compatibles**

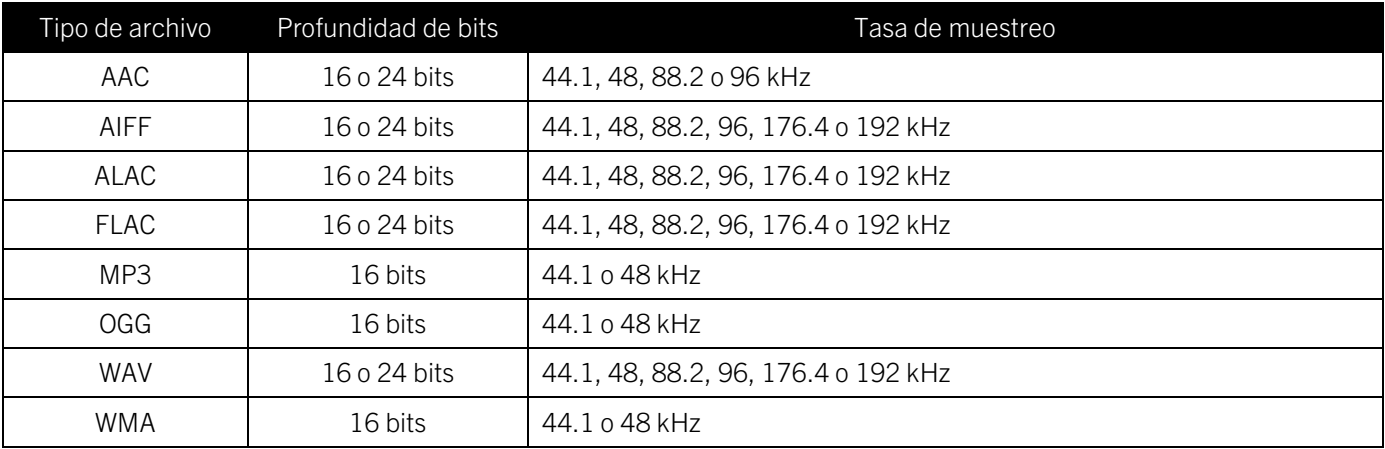

# **ARCAM Resolución de problemas**

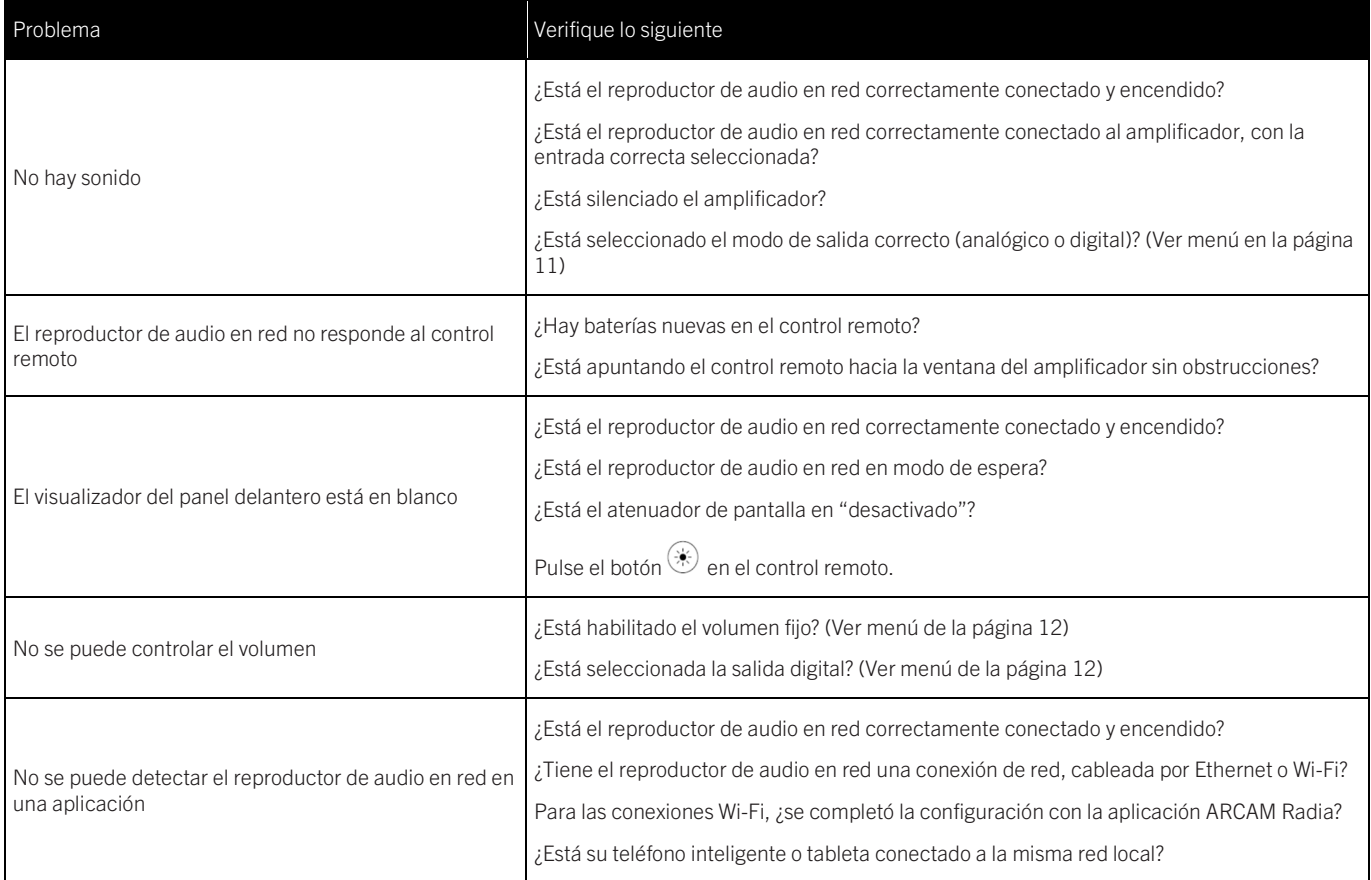

# **Especificaciones**

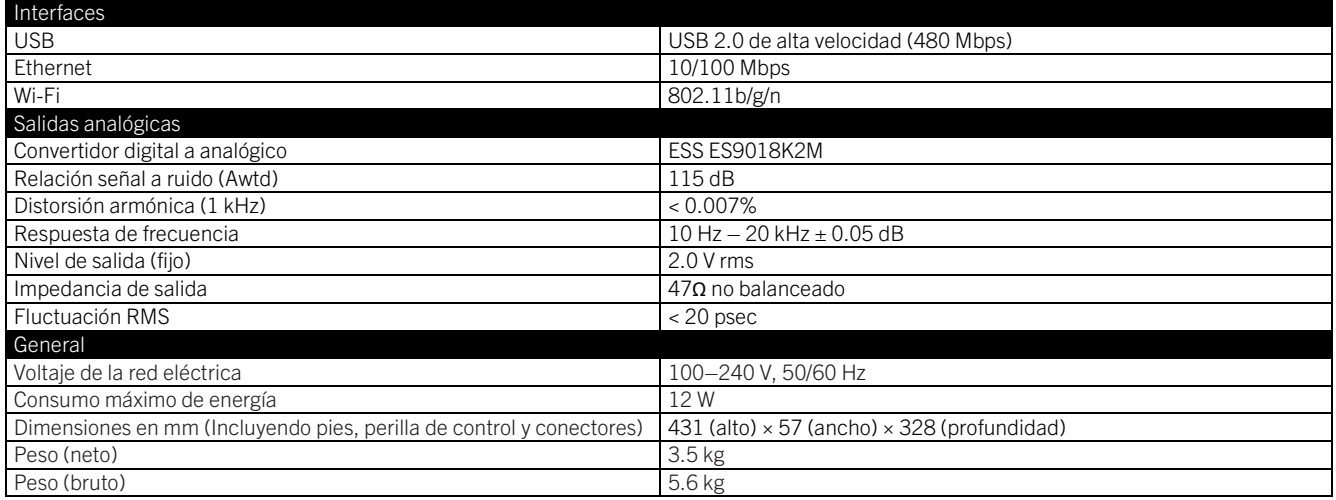

# **ARCAM**

El rango de frecuencias de 5150 a 5350 MHz está restringido al uso en interiores

Restricciones en la banda de 5 GHz:

En conformidad con el artículo 10 (10) de la Directiva 2014/53/UE, en el embalaje se indica que este equipo radioeléctrico estará sujeto a algunas restricciones cuando se comercialice en Bélgica (BE), Bulgaria (BG), República Checa (CZ),Dinamarca (DK), Alemania (DE), Estonia (EE), Irlanda (IE), Grecia (GR), España (ES), Francia (FR), Croacia (HR), Italia (IT), Chipre (CY), Letonia (LV), Lituania (LT), Luxemburgo (LU), Hungría (HU), Malta (MT), Países Bajos (NL), Austria (AT), Polonia (PL), Portugal (PT), Rumania (RO), Eslovenia (SI), Eslovaquia (SK), Finlandia (FI), Suecia (SE), Turquía (TR), Noruega (NO), Suiza (CH), Islandia (IS), Liechtenstein (LI) y en el Reino Unido en lo que respecta a Irlanda del Norte (GB).

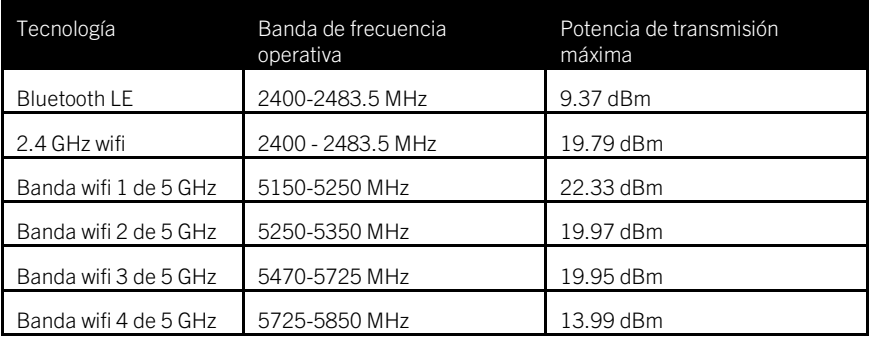

# **ARCAM Marcas registradas y licencias**

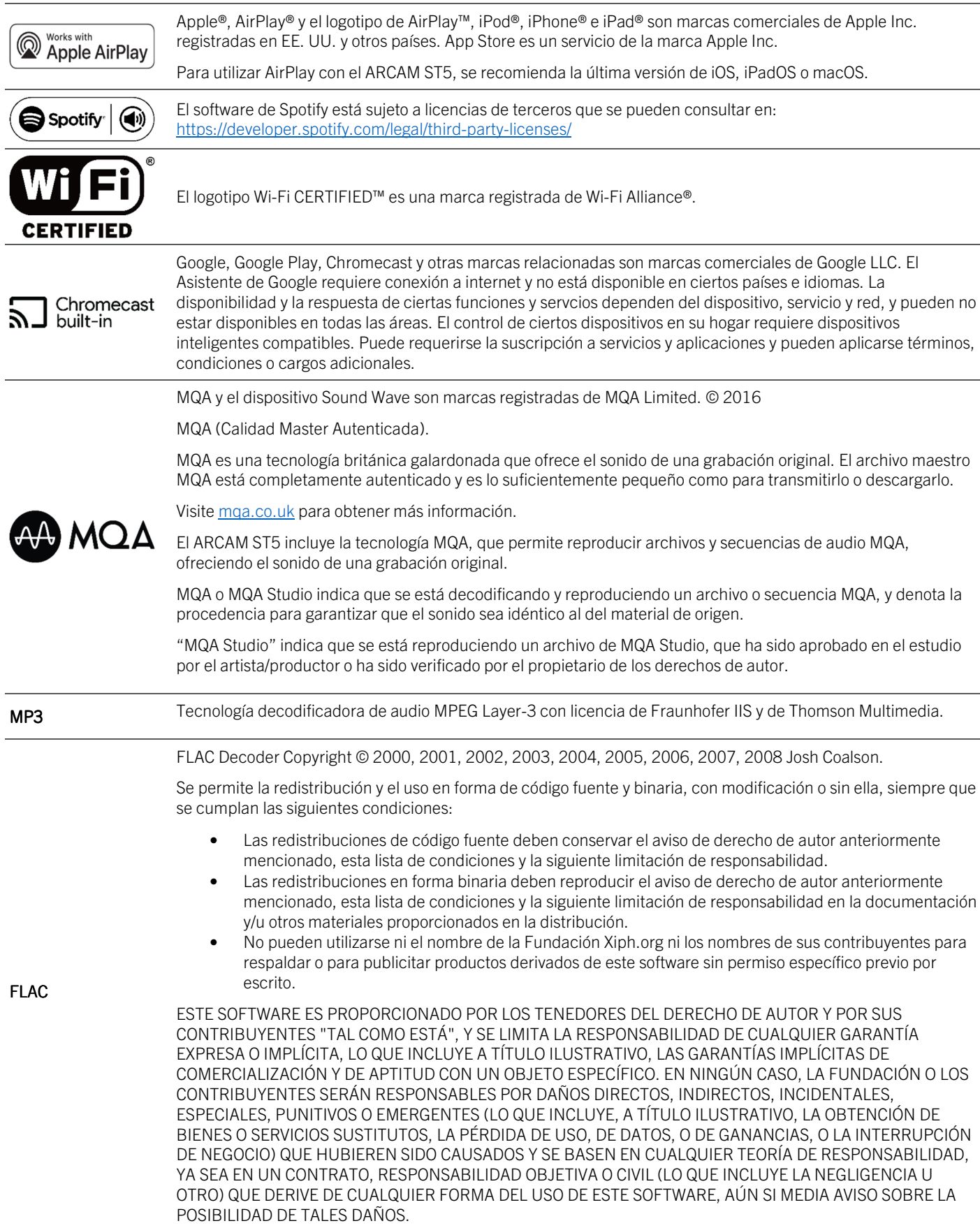

# ARCAM

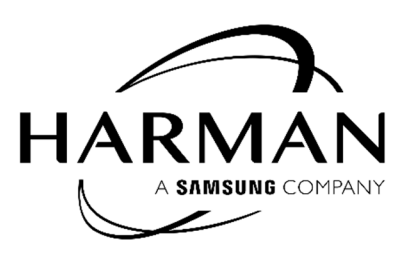

HARMAN International, Incorporated

8500 Balboa Boulevard, Northridge, CA 91329 USA

Danzigerkade 16G 1013 AP Amsterdam, Países Bajos

Ground Floor, Westside 2, London Road, Apsley, Hemel Hempstead, Hertfordshire, HP3 9TD, Reino Unido

www.arcam.co.uk

© 2023 HARMAN International Industries, Incorporated. Reservados todos los derechos.

ARCAM es una marca registrada de HARMAN International Industries, Incorporated, registrada en los Estados Unidos y en otros países.

Las características, especificaciones y apariencia están sujetas a cambios sin previo aviso.